## **How do I add / update attribute and value options to the product?**

POST: http://www.sitename.com.br/api\_seller\_products\_others.php?action=add\_pro ducts options values

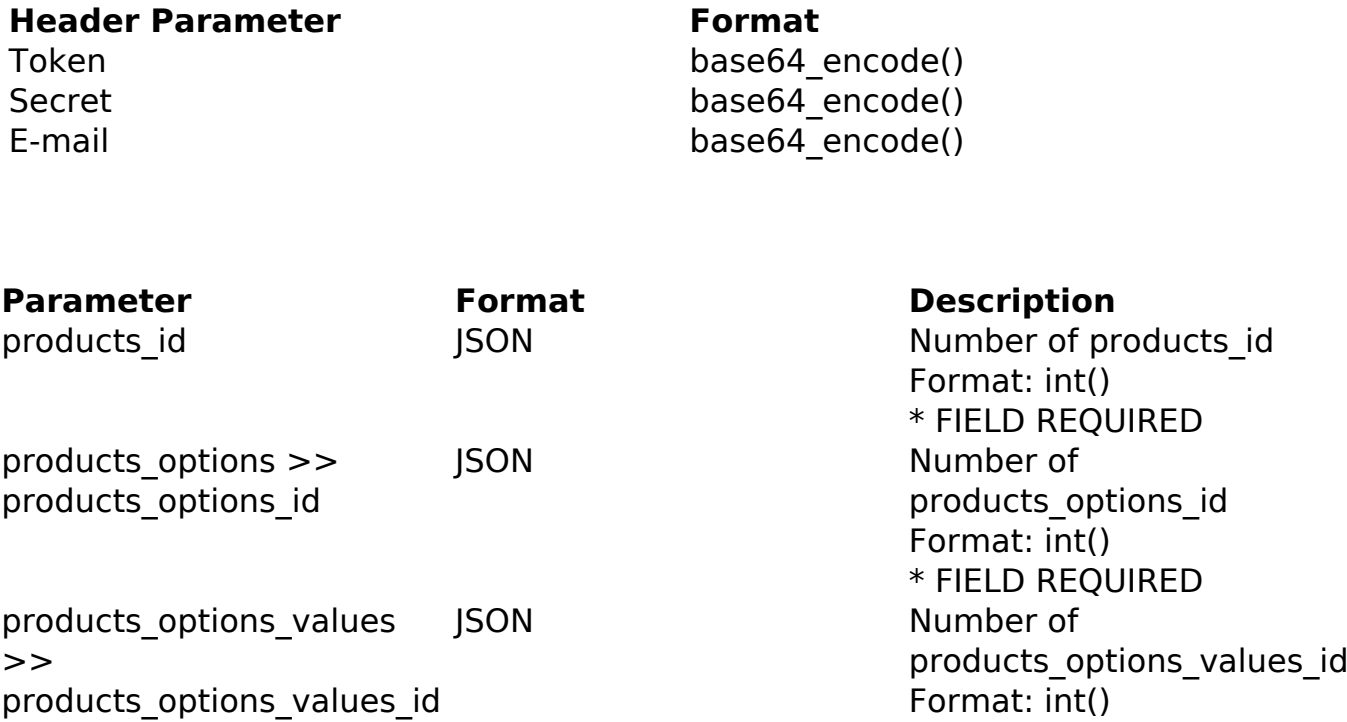

\* FIELD REQUIRED

Observação: Ao editar é preciso enviar todos as opções de atributos e valores novamente, devido a ser excluído todos os atributos e valores no processo de edição.

## PHP Sample

 // sample add list product options and values \$url = \$domain\_url . '/api\_seller\_products\_others.php?action=add\_prod ucts options values'; \$data\_options\_values[0] = array("products\_options\_values\_id" => "35" ); \$data\_options\_values[1] = array("products\_options\_values\_id" => "30" ); Page 1 / 3

**(c) 2024 MFORMULA FAQ <info@mformula.net> | 2024-05-04 23:26**

[URL: https://faq.mformula.net/content/0/1436/en-us/how-do-i-add-\\_-update-attribute-and-value-options-to-the-product.html](https://faq.mformula.net/content/0/1436/en-us/how-do-i-add-_-update-attribute-and-value-options-to-the-product.html)

```
\text{Sdata options}[0] = \text{array}("products options id" => "4", "products_options_values" => $data_options_values
        );
  $data = array("products_id" => "430", // Product ID (Only number is r
equired) * FIELD REQUIRED
       "products_options" => $data_options
       );
  $data_string = json_encode($data); 
 Sch = curl init(Surl); curl_setopt($ch, CURLOPT_CUSTOMREQUEST, "POST"); 
  curl_setopt($ch, CURLOPT_POSTFIELDS, $data_string); 
  curl_setopt($ch, CURLOPT_RETURNTRANSFER, true);
  curl_setopt($ch, CURLOPT_SSL_VERIFYPEER, false); 
  curl_setopt($ch, CURLOPT_HTTPHEADER, array( 
   'Content-Type: application/json',
   "Cache-Control: no-cache", 
  'Token: ' . base64_encode($token),
  'Secret: ' . base64_encode($secret),
  'E-mail: ' . base64_encode($email),
   'Content-Length: ' . strlen($data_string))
  ); 
 $result = curl\_exec({$ch}); curl_close($ch);
 print_r($result);
  // sample add list product options and values eof
```
## Return Error:

code message

Return Success:

code

Page 2 / 3

**(c) 2024 MFORMULA FAQ <info@mformula.net> | 2024-05-04 23:26**

[URL: https://faq.mformula.net/content/0/1436/en-us/how-do-i-add-\\_-update-attribute-and-value-options-to-the-product.html](https://faq.mformula.net/content/0/1436/en-us/how-do-i-add-_-update-attribute-and-value-options-to-the-product.html)

id message

Unique solution ID: #2444 Author: MFORMULA FAQ Last update: 2018-08-30 21:57